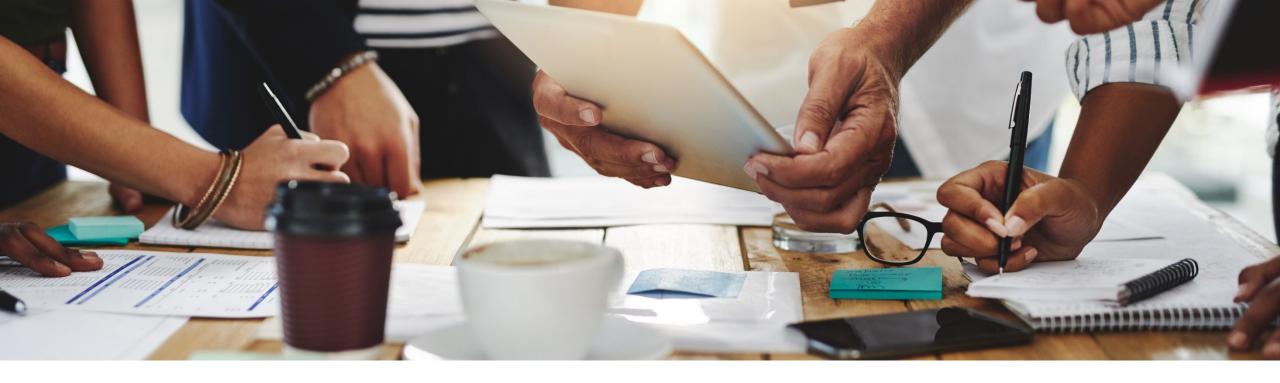

# **2108 Release** Feature Overview and Q&A – SAP Ariba Procurement

Rob Jones 4 August 2021

PUBLIC

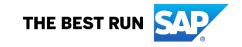

### **Important notice**

The information in this presentation is confidential and proprietary to SAP and may not be disclosed without the permission of SAP. Except for your obligation to protect confidential information, this presentation is not subject to your license agreement or any other service or subscription agreement with SAP. SAP has no obligation to pursue any course of business outlined in this presentation or any related document, or to develop or release any functionality mentioned therein.

This presentation, or any related document and SAP's strategy and possible future developments, products and or platforms directions and functionality are all subject to change and may be changed by SAP at any time for any reason without notice. The information in this presentation is not a commitment, promise or legal obligation to deliver any material, code or functionality. This presentation is provided without a warranty of any kind, either express or implied, including but not limited to, the implied warranties of merchantability, fitness for a particular purpose, or non-infringement. This presentation is for informational purposes and may not be incorporated into a contract. SAP assumes no responsibility for errors or omissions in this presentation, except if such damages were caused by SAP's intentional or gross negligence.

All forward-looking statements are subject to various risks and uncertainties that could cause actual results to differ materially from expectations. Readers are cautioned not to place undue reliance on these forward-looking statements, which speak only as of their dates, and they should not be relied upon in making purchasing decisions.

### Agenda

#### Logistics

**General Release Information** 

#### Key Feature Discussions

- General items
- Procure to pay features (core procurement, guided buying, catalog/spot buy, invoicing)

#### Reminders

### Logistics

#### To Ask a Question, please use the ON24 Q & A Panel

- If not already visible, click the Q&A button at the bottom of the screen.
- Type your question in the "Enter your question here" area.
- Click Submit.

The Presenter and/or Panelists will attempt to answer your question online or via the audio feed as close to the time the question is asked as possible.

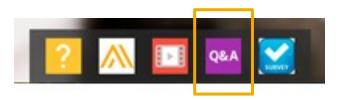

| Q8A                      | - |
|--------------------------|---|
|                          |   |
|                          |   |
|                          |   |
|                          |   |
|                          |   |
|                          |   |
|                          |   |
|                          |   |
|                          |   |
|                          |   |
|                          |   |
|                          |   |
| 6                        |   |
| Enter your question here |   |

### Logistics

#### At the end of the session, provide Survey feedback

- If not already visible, click the Survey button at the bottom of the screen.
- Answer the questions posed.
- Click Submit.

Your feedback is used to continually improve our customer engagement activities for our quarterly product releases.

Thank you for taking the time to share your thoughts with our team!

| Survey<br>Event Survey                 |                  |               |             |
|----------------------------------------|------------------|---------------|-------------|
| Your feedback on this w                | ebinar is creat! | v appreciated | . We review |
| every response in order presentations. |                  |               |             |
| 1. How strongly woul                   | d you recomm     | end this we   | binar       |
| to your peers?                         |                  |               |             |
| Select a Choice                        | •                |               |             |
| 2. Are you willing to b                | e contacted t    | o provide su  | rvey        |
| feedback on releas                     | se readiness o   | oritent?      |             |
| Select a Choice                        | •                |               |             |
| 3. Provide any comm                    | write wou have   | maartina #    | Ne          |
| session or the rele                    |                  |               | 19          |
|                                        |                  |               |             |
|                                        |                  |               |             |

### **General Information Session Materials**

Home

- SAP Ariba Connect user interface
- Multiple routes for launching the Release Readiness page
- Access to product announcements also available

| Connect Home      |                                  |                            |                    |
|-------------------|----------------------------------|----------------------------|--------------------|
| Answers Incidents | & Service Requests Release updat | es Administration & more   |                    |
|                   | Release Rea                      | diness                     | ٩                  |
|                   | Announceme                       | email notifications", "use | er authorization"  |
|                   | Or explore more applications     | <b>Eearning center</b>     | Critical Incidents |
|                   | Release Readiness                | Announcements              | Customer Influence |

### **General Information Session Materials**

Recordings and presentations will be posted on the Release Readiness tab/tile in SAP Ariba Connect. See the Release Feature List and What's New links on the left side of the page for detailed information. Note naming convention update and visit the Previous Releases Archive and Roadmap tiles at bottom right of page.

| < SAP Ariba Release Readiness -                                                                                                    |                                                                                                    |                                                                                                    |                                                                                                    |                                                                                                    | RJ                                           |
|----------------------------------------------------------------------------------------------------|----------------------------------------------------------------------------------------------------|----------------------------------------------------------------------------------------------------|----------------------------------------------------------------------------------------------------|----------------------------------------------------------------------------------------------------|----------------------------------------------|
| Home Answers Incidents & Service Reque                                                                                                    | sts Release information Administration & more                                                                |                                                                                                    |                                                                                                    |                                                                                                    |                                              |
| Release Readiness                                                                                                    |                                                                                                    |                                                                                                    |                                                                                                    |                                                                                                    | Have a question?                             |
|                                                                                                    | Release Feature                                                                                              | e Content                                                                                          |                                                                                                    | Release Calendar                                                                                                    |                                              |
| Easter List: 2108 Release       Sign up now for the SAF Early Release Series         2108 Release Information       Release Highlights       2108 Early Release Series webcasts       Beginning Wednesday, Aug Release Readiness will hos cover innovation coming we Use the multi-registration to these informative sessions.         Looking for features from previous releases?       Feature Archive       Looking for webcasts from previous releases?       Webcasts Archive |                                                                                                    |                                                                                                    |                                                                                                    | Activity July Service Pack cXML 1.2.051 Pre-Release SAP Ariba 2108 Release September Service Pack October Service Pack October Service Pack SAP Ariba 2111 Release 2021 Release Calendar "Disclaimer: The release dates above reflect current SAP Ariba planning. A notice confirming the guarterly rele to each release. A notice confirming the monthly deployment dates will be sent 2-weeks prior to each deploym schedule at any time without notice and assumes no responsibility for errors or omissions. Last updated: July 29, 2021 |                                              |
| Features Requiring Attention                                                                                                    |                                                                                                    |                                                                                                    |                                                                                                    | Customer Influence and Adoption                                                                                                    |                                              |
| Features Becoming Mandatory<br>These features were made available in a<br>previous SAP Ariba Releases. At the<br>time of their release they were optional,<br>meaning they required contact with SAF                                                                                                    | Review feature Knowledge Transfer (K                                                                         | T) On August 20, 2<br>the Ariba Mobile ag<br>be removed from to<br>stores. Mobile users            | nd of Life for Ariba Mobile App<br>021, SAP Ariba will end support for<br>pp (iOS and Android), and the app will<br>both the Apple App and Google Play<br>will not be able to login or reactivate<br>the machine of the one of the form                      | How can customers continuously shape SAP soluti           Find out how customers can continue their influencing journey with SAP by le           Influence & Adoption           Offerings to help shape SAP Ariba solution           Ob you have a great idea for a new product? Would you like to see specific SAP Ariba enhancement or feature? If so, we have the periopportunity for you.                                                                                                    | veraging the <u>Customer</u><br>ions.<br>e a |
| Ariba to enable. These features will<br>now become mandatory and will be<br>Automatically On for all customers, in<br>both production and test sites, with the<br>release indicated.                                                                                                    | <ul> <li>Explore these features in your Test si to verify compatibility with your customizations.</li> </ul> | te Procureme<br>TAKE ACT<br>Try out the new SAP<br>that your mobile<br>before /<br>the FAQs and ov | transition to the new SAP Ariba ent app as soon as possible. ON before August 20, 2021 Ariba Procurement app and request users switch to the new mobile app August 20. Please refer to enview for additional information & on the SAP Ariba Procurement app. | SAP Early Adopter Care provides customers the opportunity to w<br>closely with the product team and provide feedback on functional<br>influence the future roadmap of the product.<br>Current Opportunities<br>Cloud Integration Gateway (CIG) Test Central for Buyers ①<br>We are currently recruiting 3-4 customers to participate in this Earl<br>Adopter Care.                                                                                                    | ity and<br>Ask question<br>about Ariba       |

### **Register TODAY for Remaining 2108 Webcasts**

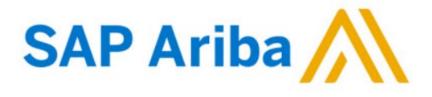

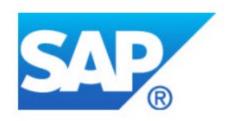

#### Webcasts

Select one or more of the following webcasts and complete registration. Click any webcast listing to view its details.

SAP Ariba 2108 release overview and Q&A - SAP Ariba

Procurement
 Wednesday, August 04, 2021, 07:00 AM PDT

SAP Ariba 2108 release overview and Q&A - SAP Ariba Strategic Sourcing Thursday, August 05, 2021, 07:00 AM PDT

 SAP Ariba 2108 release overview and Q&A - Supplier
 Management and Business Network Tuesday, August 10, 2021, 07:00 AM PDT

SAP Ariba 2108 release overview and Q&A - Integration Wednesday, August 11, 2021, 07:00 AM PDT

#### Overview

Title: SAP Ariba 2108 release overview and Q&A - SAP Ariba Procurement

Date: Wednesday, August 04, 2021

Time: 07:00 AM Pacific Daylight Time

Duration: 1 hour

#### Summary

#### About this session:

During this webcast session, we will provide an overview of the key features planned for the **SAP Ariba 2108** release.

#### Solution Areas:

Guided Buying, Core Procurement, Catalog Management, Invoice Management (inclusive of Service Invoice)

### General Planned Features

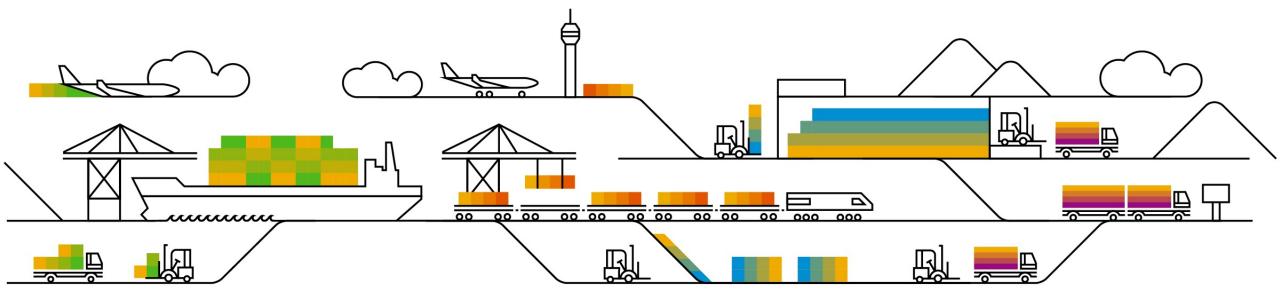

## **Planned Features**

General items

### **Buyer Mobile**

End of life for legacy Ariba Mobile application

SAP Ariba Procurement Mobile

### Ariba Mobile end of life announcement

- The legacy **Ariba Mobile** app is planned to be removed from Apple and Play store on Aug 21, 2021
- Customers will not be able to login or reactivate the installed app from Aug 21 onwards
- From May 22 onwards, customers started seeing a banner in the Ariba Mobile app notifying them about the same
- Customers using Ariba Mobile should transition to new
   SAP Ariba Procurement app as soon as possible

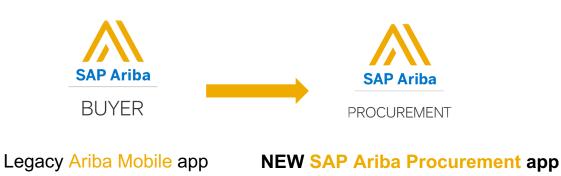

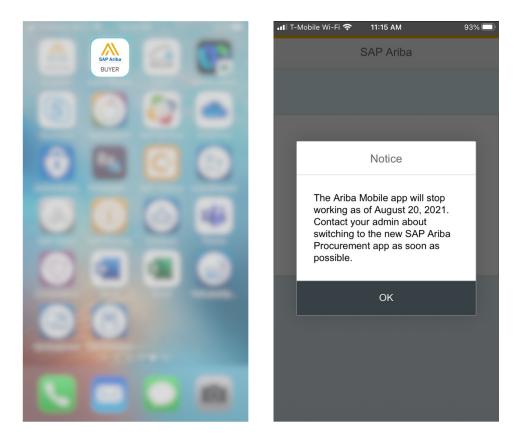

### Current feature comparison: SAP Ariba Procurement vs Ariba Mobile app

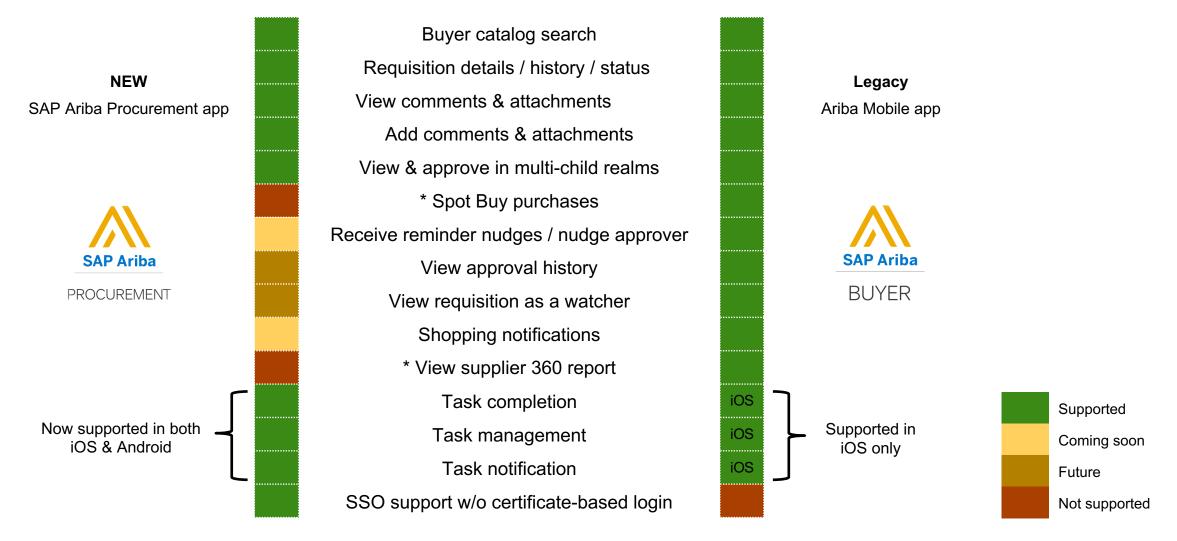

\* Due to the lack of customer usage, these features are not currently on the roadmap for SAP Ariba Procurement app

## **Planned Features**

General items

**Buyer Mobile** 

End of life for legacy Ariba Mobile application

**SAP Ariba Procurement Mobile** 

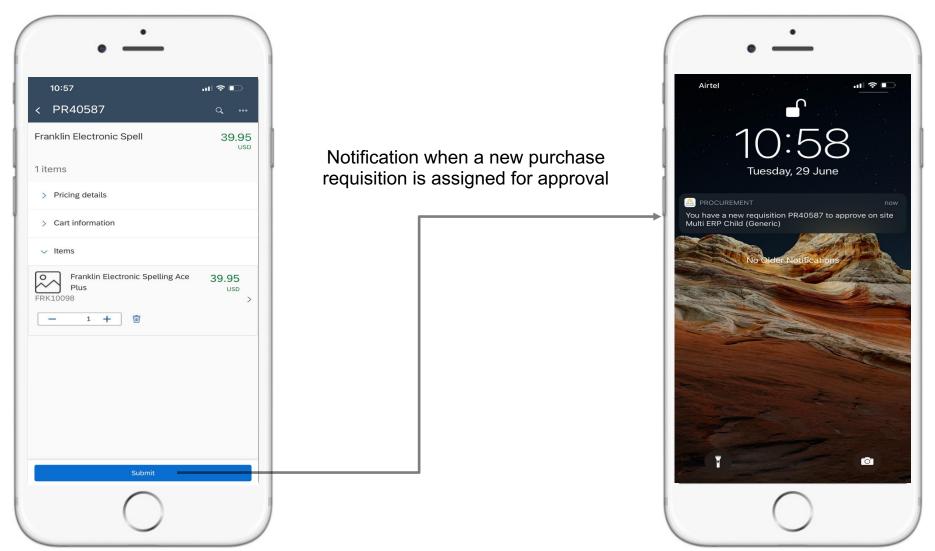

| • • • • • • • • • • • • • • • • • • •                                 |                      | 10:59                          | al ≎ ∎ |                         | Airtel                                                                                                    |
|-----------------------------------------------------------------------|----------------------|--------------------------------|--------|-------------------------|----------------------------------------------------------------------------------------------------|
| <ul> <li>✓ PR40587 ⇔</li> <li>Franklin Electronic Spell 39</li> </ul> | .95                  | < Nudge<br>You have selected 2 |        |                         |                                                                                                    |
| 1 Item<br>Submitted 06/29/                                            | USD                  | Nischal X Renata Guidali X     |        | Notification on         | 11:04<br>Tuesday, 29 June                                                                                       |
| > Approval flow                                                       | _                    | Nischal                        | ~      | nudge from<br>requester |                                                                                                    |
| > Pricing Details                                                     |                      | Renata Guidali                 | ~      |                         | Nischal has reminded you to approve requisition<br>PR40587 on site Multi ERP Child (Generic).                   |
| > Requisition Information                                             |                      | Brian Caines<br>uspa           | _      |                         | No Older Notifications                                                                                          |
| √ Items                                                               |                      | canpa                          |        |                         |                                                                                                    |
| Franklin Electronic Spelling Ace 39.94<br>Plus us                     | 5<br><sub>5D</sub> > | amal3                          |        |                         |                                                                                                    |
|                                                                       |                      | amal2                          |        |                         |                                                                                                    |
|                                                                       |                      | SVAutoupload<br>tc-test        |        |                         |                                                                                                    |
|                                                                       |                      | procadmin                      |        |                         | the second second second second second second second second second second second second second second second se |
|                                                                       |                      | monica                         |        |                         |                                                                                                    |
|                                                                       |                      | ReplicationTest                |        |                         | T (O)                                                                                                    |
| $\frown$                                                              |                      | $\frown$                       |        |                         |                                                                                                    |
|                                                                       |                      | $\bigcirc$                     |        |                         |                                                                                                    |

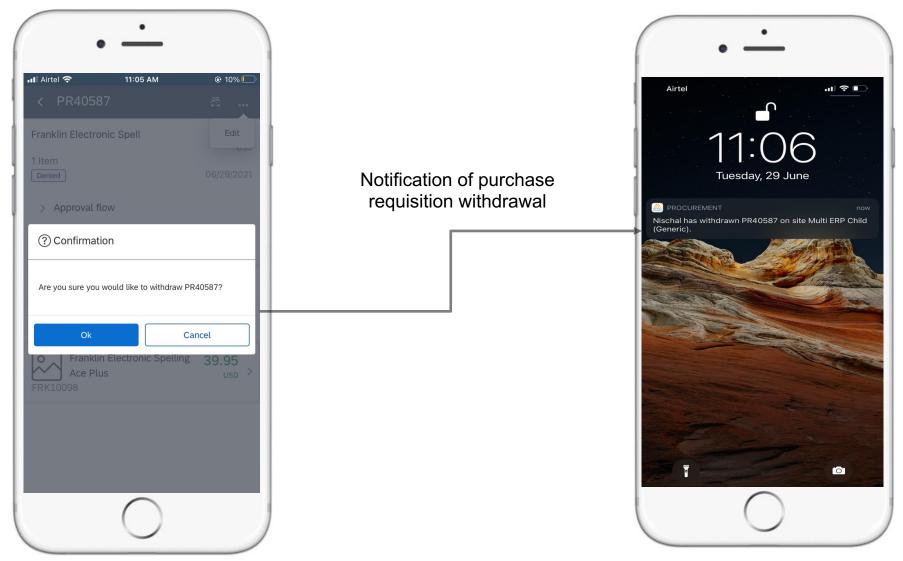

| A notification<br>shows up as a<br>banner when<br>a new PR is<br>assigned for<br>approval | 13:10   rdc-ios-to   You have a new requisition PR444 to approve   approve   Requisitions to approve   Requisitions   Your Requisitions   Pinned items   Pinned items   Shop   Your cart   Saved Carts   Requisition_1622469716083Approver   PR420 | 16:03   rdc-ios-to   gbuser1 has withdrawn PR420.   Requisition_1622469716083Appro   240.00   USD   2 items   Pricing details   Cart information   Items                                                                       | Notification on PR withdrawal |
|-------------------------------------------------------------------------------------------|----------------------------------------------------------------------------------------------------|----------------------------------------------------------------------------------------------------|-------------------------------|
|                                                                                           | No. of items: 240.00<br>2 USD<br>Date modified:<br>31/05/2021<br>Recently viewed items                                                                                                    | 0.00         USD         -         1         →         ADHOC_LI_0         240.00         USD         USD         USD         ADHOC_LI_0         240.00         USD         USD         USD         USD         USD         USD |                               |
|                                                                                           | There are no recently viewed items. Promoted items                                                                                                    | - 2 + m                                                                                                    |                               |

### Procure Planned Features

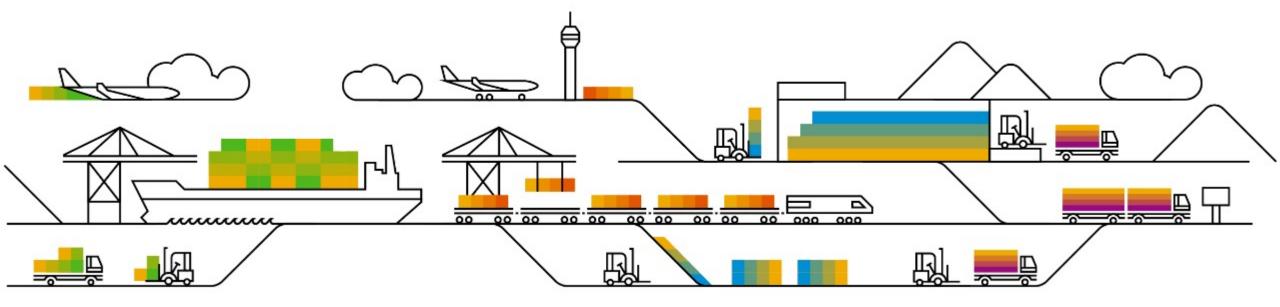

# **Planned Features**

Procure to Pay

**Guided Buying** 

- 1. Prevent changes to attachments in approved requisitions [GB-12292]
- 2. Improved bid display with support for alternate bids and supplier-added items [GB-12919]
- 3. Support for receiving goods in service POs [GB-15656]
- 4. Support for personal ship-to addresses [GB-15849]

Buying and Invoicing

- Support for sending request for estimates (RFEs) to suppliers in SAP Fieldglass [SINV-10557] (highlight feature)
- 2. Preventing changes to payment terms for existing line items in requisition amendments [CP-16800]
- 3. Ability to import distribution lists and assign them as email notification recipients [PL-31270]
- 4. Improved validation for imported cXML invoices [SINV-13111]

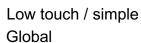

### Introducing: Prevent changes to attachments in approved requisitions

#### **Customer challenge**

Customers may need to prevent users from adding or deleting attachments on requisitions that are fully approved and in subsequent statuses (ordered, receiving, etc).

In certain regulated industries, such as Medical Device or Pharmaceuticals manufacturing, the removal of attachments from an approved requisition is considered alteration of the purchasing record.

The alteration of a purchasing record results in an audit finding and is in violation of regulations, including FDA regulations.

#### Solution area

SAP Ariba Buying (and Invoicing) with guided guying capability

# Meet that challenge with SAP Ariba

Now you can configure a parameter in guided buying to prevent the addition or deletion of attachments in requisitions that have been approved.

With this new parameter enabled, users cannot modify header-level or line-level attachments after requisitions are approved. Guided buying removes controls for attachment uploading and deletion when requisitions reach Approved state and for all later states (Ordering, Ordered, Receiving, and Received). If there are no attachments, guided buying removes the entire attachment section.

#### Experience key benefits

This new parameter gives administrators control over whether or not users can modify attachments to approved requisitions.

Customers can now systematically enforce company policy on changes to attachments or be confident that they are compliant with regulations that may effect their industry in this regard.

#### Implementation information

This feature is automatically on for all customers with None the applicable solutions but requires customer configuration.

You must enable the parameter in guided buying:

DISABLE\_APPROVED\_REQUISITION\_ATTACHMENT\_ MODIFICATION

#### **Prerequisites and Restrictions**

### Introducing: Prevent changes to attachments in approved requisitions

Parameter DISABLED: The options to add (red box) and remove (red circle) are available on an approved requisition. The adjustments do not require re-approval.

| Attachments                                           |    |     |
|-------------------------------------------------------|----|-----|
| 段 Drag and drop file here, or <b>browse</b> to upload |    | Add |
| Jun 30, 2021<br>Lest attachment<br>4 B                | J2 |     |

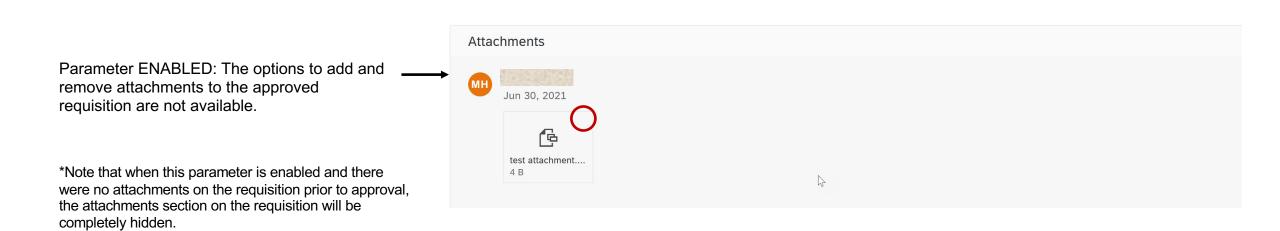

# **Planned Features**

Procure to Pay

Guided Buying

- 1. Prevent changes to attachments in approved requisitions [GB-12292]
- Improved bid display with support for alternate bids and supplier-added items [GB-12919]
- Support for receiving goods in service POs [GB-15656] 3.
- Support for personal ship-to addresses [GB-15849]

Buying and Invoicing

- Support for sending request for estimates (RFEs) to suppliers in SAP Fieldglass [SINV-10557] (highlight feature)
- 2. Preventing changes to payment terms for existing line items in requisition amendments [CP-16800]
- 3. Ability to import distribution lists and assign them as email notification recipients [PL-31270]
- Improved validation for imported cXML invoices [SINV-13111]

Introducing: Improved bid display with support for alternate bids and and supplier-added items

#### **Customer challenge**

Many buying organizations allow suppliers to suggest additional or alternative offers during sourcing activities. Previously, guided buying had a limitation preventing users from receiving and viewing multiples responses from a single supplier.

Though the guided buying sourcing template could be configured to allow alternative quotes, the previous response page in guided buying did not have the capability to process and display this information.

In addition, there was constructive end user feedback on usability improvement opportunities to pursue.

#### Solution area

SAP Ariba Buying (and Invoicing) with guided guying capability

# Meet that challenge with SAP Ariba

The display of supplier bids is now quick and intuitive, which make single and multi-line RFQs more understandable to users.

Users now easily view the status of their RFQs and can see which supplier has the best bid. There's a new bid table and graph to visualize the competing supplier bids.

Support for alternate bidding, supplier-added items, and a count of participating suppliers have also been added.

Updates to policies and policy engine allow for enhanced compliance to procurement guidelines.

#### Implementation information

This feature is **automatically on** for all customers with the applicable solutions and is ready for immediate use.

#### **Experience key benefits**

Customers using RFQ functionality within Guided Buying will have more insights into the supplier's primary or alternate bids.

The new intuitive experience will make users' decision-making easier in a readable table and graph view to compare and award bids.

Customers can ensure the users are guided by the policies even in the process of awarding.

#### **Prerequisites and Restrictions**

**Restriction**: Guided buying supports only one type of alternate bidding: *Alternative Pricing*. It doesn't support the other two types of alternate bidding: *Supplier Bundles* or *Volume Tiers*.

**<u>Prerequisite</u>**: To support alternate bidding or supplieradded items, you must turn on these features in your SAP Ariba Sourcing template

Introducing: Improved bid display with support for alternate bids and and supplier-added items

The top of the redesigned bid page shows event status as well as some high level detail and supplier participation statistics.

Guided buying now shows a real-time count of suppliers that have participated. Users can see at a glance the progress of supplier responses including who has bid, intends to bid, and declined.

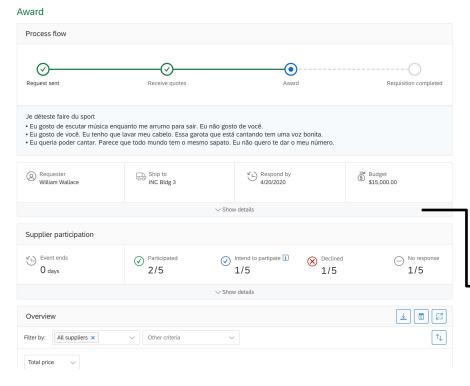

Using Show Details expands to provide additional insight into supplier responses. This includes supplier name, quote total, reasons for declining to participate, and contact information.

| Supplier participation                                             |                  |                                        |                                                                                                    |                                |  |
|--------------------------------------------------------------------|------------------|----------------------------------------|----------------------------------------------------------------------------------------------------|--------------------------------|--|
| Event ends<br>O days                                               | Participated 2/5 | Intend to partipate 1/5                | Declined<br>1/5                                                                                                    | No response<br>1/5             |  |
| Suppliers                                                          | Notes            | Contac                                 | t info                                                                                                    |                                |  |
| <ul> <li>Horizon Management Inc.<br/>10291109912</li> </ul>        | 2 quotes         | Martin 2<br>Supply                     |                                                                                                    | n.zhong@hdmi.com<br>8-827-9898 |  |
| <ul> <li>Forest Management Inc.<br/>10291109912</li> </ul>         | 1 quote          |                                        |                                                                                                    | n.zhong@hdmi.com<br>8-827-9898 |  |
| <ul> <li>Paper Supply and Merchandising<br/>10291109912</li> </ul> | Co.              | Linda L<br>Supply                      |                                                                                                    | imcmail.com<br>8-827-9898      |  |
| Plumeroa Corporation<br>10291109956                                | no capacity to   | fulfill requirements Jenny J<br>Supply | and the second second sec | pmic.com<br>8-827-9898         |  |
| ⇒ Jimbo Coroporation<br>10291109912                                |                  | Jane Le<br>Supply                      |                                                                                                    | e@hpimc.com<br>8-827-9898      |  |

Introducing: Improved bid display with support for alternate bids and and supplier-added items

2.0 Herman Miller Mirra chairs

Dimensions

Unit price

Overview

± Ē [2] Other criteria Filter by: All suppliers ×  $\sim$  $\sim$ Total price \$25,000 \$20.000 A new bid table and graph allows users to see important \$15.000 \$13,390 aspects of suppliers' bids in relation to each other. They can use this comparison to find the best quote. \$5.000 Forest Management Inc. Horizon Document Management Inc. Horizon Document Management Inc primary bid alternative bid # 1 Suppliers Complete item fulfillment Incomplete item fulfillment Compare bids They can easily filter complex RFQs by various aspects such as supplier name or terms and they can even download an Apple Power ¥ 2 more Horizon Man Other criteria 2 more image of the bid. Show advanced options : Horizon Management Ind Forest Management Ind Horizon Manageme Primary • 3/3 items Primary • 3/3 items Alt bid # 1 • 2/3 items Award Award This recommended quote fulfills all the  $\nabla$ \$13,390.00 USD \$13.830.00 USD requested items at the lowest total price Shipping cos \$1,161.25 USD \$1,228.75 USD Suppliers can now offer multiple bids for variations of their Lead time 30 days 15 days offerings. For example, they might provide three guotes for an Attachment quote1.pdf quote1263.pdf item with one-, two-, and three-year warranties. Or, they \$8,890.00 USD 1.0 Apple Power Mac G5 Workst. \$9.430.00 USD might offer alternative bids with different term values, such as \$1.178.75 USD \$1.111.25 USD Unit price delivery time or quality. Previously, if suppliers entered Quantity 8/8 pcs 5/8 pcs alternate bids, guided buying displayed only the primary bid Lead time 30 days 15 days and users never saw the alternate bids. \$50.00 USD \$50.00 USD Shipping cost

© 2021 SAP SE or an SAP affiliate company. All rights reserved

\*\*\* A PDF file and Recording of toc

see alt: Spiral wire chairs

\$3,800,00 LISD

\$475 AA USD

4 X 7 ft

\$4,000.00 USD

\$500.00 LISD

2 X 3 ft

î↓

\$18,000 \$15,000

----- Historic price

---- Budget

Award

\$10.000.00 USD

\$1,050.00 USD

30 days

6/8 pcs

30 days

hriba.com \*\*\*

\$50.00 USD

aribaq1.pdf

\$6.000.00 USD

\$1,000,00 USD

î↓

Introducing: Improved bid display with support for alternate bids and and supplier-added items

Policies have been enhanced to further support tactical sourcing in guided buying. Some policies can now trigger at the Accept Quote phase in addition to the Request Quote stage and new policy trigger fields have been added.

Please see full product documentation on help.sap.com for a list of improvements to policies specific to the multi-line RFQ process.

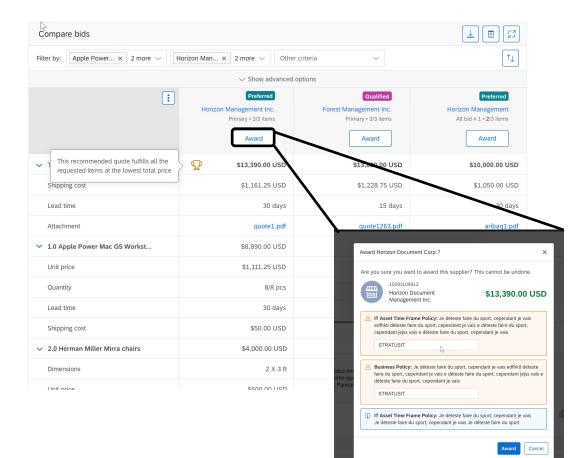

#### Introducing: Improved bid display with support for alternate bids and and supplier-added items

After the RFQ is awarded, a new Awarded quotes section displays details about the award, including supplier names, quantities, and prices. Users can see at a glance the exact items or services that were awarded and can add them to a requisition with one click. If multiple suppliers were awarded, users can order from them by creating a single requisition.

\*\*Note that in low touch and self service scenarios users can only award to a single supplier in guided buying. However if awarding in high touch scenarios by sourcing professionals is split to multiple suppliers all the awards will be displayed in guided buying.

| Award                                              |                                                                                                    |                                                        |                                                    |                            |
|----------------------------------------------------|----------------------------------------------------------------------------------------------------|--------------------------------------------------------|----------------------------------------------------|----------------------------|
| Process flow                                       | h5 <sup>4</sup>                                                                                             |                                                        |                                                    |                            |
|                                                    |                                                                                                    |                                                        |                                                    |                            |
| $\oslash$                                          |                                                                                                    | 0                                                      | )                                                  | 0                          |
| Request sent                                       | Receive quotes                                                                                              | Awan                                                   | d                                                  | Requisition complete       |
| <ul> <li>Eu gosto de você. Eu tenho que</li> </ul> | quanto me arrumo para sair. Eu não<br>e lavar meu cabelo. Essa garota que<br>que todo mundo tem o mesmo sap | está cantando tem uma vo                               |                                                    |                            |
| Requester<br>William Wallace                       | Ship to<br>INC Bldg 3                                                                                       | Kespond by 4/20/2020                                   |                                                    | Budget<br>\$15,000.00      |
|                                                    | $\sim$                                                                                                    | Show details                                           |                                                    |                            |
| Supplier participation                             |                                                                                                    |                                                        |                                                    |                            |
| Event ends<br>0 days                               | Participated<br>2/5                                                                                         | <ul> <li>Intend to partipate 1</li> <li>1/5</li> </ul> | Declined<br>1/5                                    | No response<br>1/5         |
|                                                    | ~                                                                                                    | Show details                                           |                                                    |                            |
| Awarded quotes                                     |                                                                                                    |                                                        |                                                    | Create purchase requisitio |
| Purchase                                           |                                                                                                    |                                                        |                                                    | (ြ Reusa                   |
| 10291109912<br>Horizon Document<br>Management Inc. | Martin Zhong<br>Supply chain manager<br>martin.zhong@hdmi.com                                               |                                                        | Primary<br>Valid until: Jul 2<br><b>\$13,390.(</b> |                            |
|                                                    |                                                                                                    | ~                                                      |                                                    |                            |
|                                                    |                                                                                                    |                                                        |                                                    |                            |

Information is transferred directly to the purchase requisition from the award.

| P | Guided Buying                                                 |                                                                    |                      |                 |                                    |                            |          |       |
|---|---------------------------------------------------------------|--------------------------------------------------------------------|----------------------|-----------------|------------------------------------|----------------------------|----------|-------|
|   | Bldg 3 Server installation                                    |                                                                    |                      |                 |                                    | Submit                     | Edit     | ]     |
|   | Composing                                                     |                                                                    |                      |                 |                                    |                            | View RFQ | 12345 |
|   | Ship to                                                       | Charge to                                                          |                      |                 | Total cost                         | 7,455.20 USD               |          |       |
|   | Catherine Jones<br>5090 Kearny Mesa Rd,<br>New York, NY 10001 | Cost center (0                                                     | 000002300) - 2 Items | 5               | Net amount<br>Sales/Use tax amount | 7,000.00 USD<br>455.20 USD |          |       |
|   |                                                               | ~                                                                  | Show advanced optic  | ons             |                                    |                            |          |       |
|   | Items                                                         |                                                                    |                      | ₽.              |                                    | Add item                   |          |       |
|   | > =                                                           | Apple Power Mac G5 Workstation<br>Horizon Document Management Inc. | Quantity<br>6 Ea     | Price<br>871.00 | Amou<br>USD 5,266                  | unt<br>6.00 USD ***        |          |       |
|   | > <b>¥</b>                                                    | Herman Miller Mirra chairs<br>Horizon Document Management Inc.     | Quantity<br>6 Ea     | Price<br>478.26 | Amou<br>USD 959.5                  | unt<br>53 USD •••          |          |       |
|   | >                                                             | Installation services<br>Horizon Document Management Inc.          |                      | Price<br>150.00 | Amou<br>USD 150.0                  | unt<br>90 USD ***          |          |       |
|   | Comments                                                      |                                                                    |                      |                 |                                    |                            |          |       |

<

# **Planned Features**

Procure to Pay

### Guided Buying

- 1. Prevent changes to attachments in approved requisitions [GB-12292]
- Improved bid display with support for alternate bids and supplier-added items [GB-12919]
- Support for receiving goods in service POs [GB-15656]
- Support for personal ship-to addresses [GB-15849]

### Buying and Invoicing

- Support for sending request for estimates (RFEs) to suppliers in SAP Fieldglass [SINV-10557] (highlight feature)
- 2. Preventing changes to payment terms for existing line items in requisition amendments [CP-16800]
- Ability to import distribution lists and assign them as email notification recipients [PL-31270]
- Improved validation for imported cXML invoices [SINV-13111]

### Feature at a Glance Introducing: Support for receiving goods in service POs

#### **Customer challenge**

Previously, customers that allowed mixed purchase orders (goods and services in the same order) couldn't receive the goods items in guided buying.

In this case users would have to use the legacy UI to receive the goods for these orders.

# Meet that challenge with SAP Ariba

Guided buying now shows the goods items on mixed orders (both goods and services), and end users can act on those items to receive directly in the guided buying screen.

#### **Experience key benefits**

Ease of implementation

**Geographic relevance** 

Improve the end user experience and ease of use by receiving the goods portion of a mixed order directly in guided buying.

Low touch / simple

Global

This will save time, limit confusion, and reduce retraining on multiple user experiences for receiving.

#### Solution area

SAP Ariba Buying (and Invoicing) with guided guying capability

#### Implementation information

This feature is automatically on for all customers.

Implementation of this feature will not lead to service disruption for current users, but customer administrators are encouraged to communicate this new functionality to their end users to avoid any confusion. See screen shot on next slide for example of what this feature will look like once turned on.

#### **Prerequisites and Restrictions**

Parameter SET\_ADVANCED\_RECEIVE\_TAB must be set to false, so users can receive directly in guided buying.

Parameter ENABLE\_RECEIVING\_MANAGER must be set to false, so users can receive on their own behalf.

### Feature at a Glance Introducing: Support for receiving goods in service POs

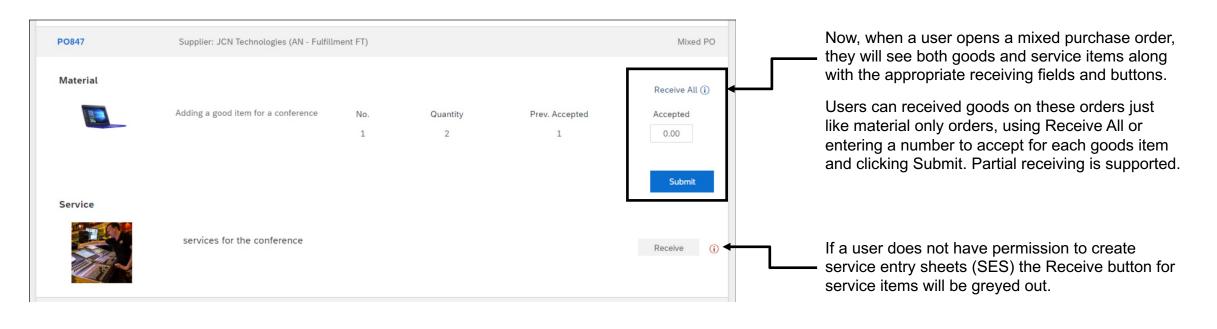

\*Note that if a user does have permission to create service entry sheets the user will be able to click the Receive button for service items and will be taken to SAP Procurement solutions to create a SES.

# **Planned Features**

Procure to Pay

**Guided Buying** 

- 1. Prevent changes to attachments in approved requisitions [GB-12292]
- 2. Improved bid display with support for alternate bids and supplier-added items [GB-12919]
- 3. Support for receiving goods in service POs [GB-15656]
- Support for personal ship-to addresses [GB-15849]

Buying and Invoicing

- Support for sending request for estimates (RFEs) to suppliers in SAP Fieldglass [SINV-10557] (highlight feature)
- 2. Preventing changes to payment terms for existing line items in requisition amendments [CP-16800]
- 3. Ability to import distribution lists and assign them as email notification recipients [PL-31270]
- 4. Improved validation for imported cXML invoices [SINV-13111]

Feature at a Glance Introducing: Support for personal ship-to addresses

#### **Customer challenge**

The lack of end user address management in guided buying and address validation functionality in SAP Ariba led to confusion, additional risk, and sub-optimal user experience.

- Tax compliance and reporting is negatively affected by inconsistent addresses which requires manual intervention to fix, and potentially exposes customers to tax compliance penalties.
- Users have reported address validation and management as a top need in guided buying.
- The supplier is unable to deliver the goods/ service to the right location, leading to delays and additional charges.

#### Solution area

SAP Ariba Buying (and Invoicing) with guided guying capability

# Meet that challenge with SAP Ariba

Users can now create and manage their own ship-to addresses using a simple, intuitive interface.

Guided buying validates these addresses in real time, including type-ahead search, and lets users correct any errors.

Users can select these addresses when they order goods or services.

#### **Experience key benefits**

End user self management of personal addresses empowers users to be self sufficient and to have goods and services delivered where they need them.

Address validation ensures accurate and consistent addresses are entered by end users. This significantly reduces the risk of error, delivery delays and charges, and potential tax compliance issues.

#### Implementation information

This feature is optional with this release for all customers with the applicable solutions but will become mandatory (automatically on) with 2202 release.

The SAP Procurement solutions parameter *Application.Procure.AllowAdhocShipToAddress* must be enabled.

You must enable the guided buying parameter PARAM\_ENABLE\_MANAGE\_PERSONAL\_SHIPTO\_ ADDRESS.

\*\*\* A PDF file and Recording of today's presentation will be posted in Release Readiness area of support.ariba.com \*\*\*

#### **Prerequisites and Restrictions**

None

32

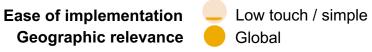

### Feature at a Glance Introducing: Support for personal ship-to addresses

When a user opens the user profile menu they will see a new option called "Manage your addresses".

Clicking this opens the address management page. From here a user can use the pen or trashcan icons to edit or delete an existing address, or the "+" icon to add a new address.

When adding a new address users start with an nickname and country to set the appropriate address validation. When typing an address guided buying validates it in real time and provides type ahead options.

A user can then elect to use the suggested option from guided buying or the address they typed in prior to saving this new address.

The new address is available when you select a shipto address in the Checkout page.

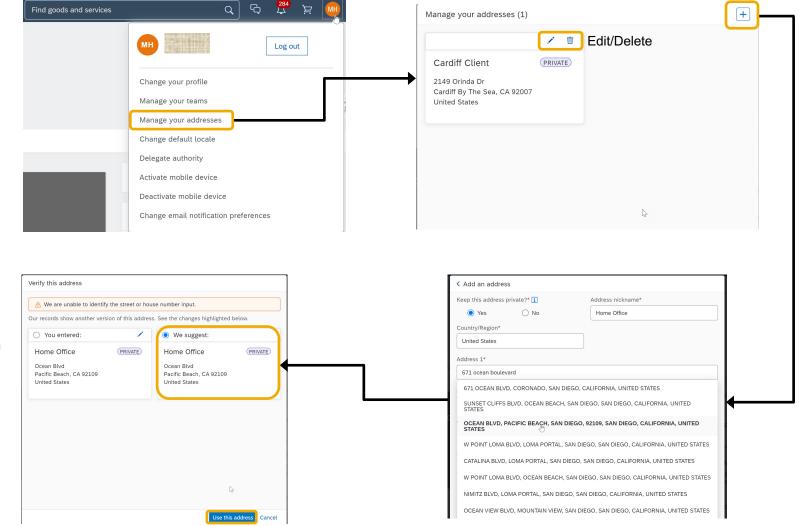

\*\*\* A PDF file and Recording of today's presentation will be posted in Release Readiness area of support.ariba.com \*\*\*

# **Planned Features**

Procure to Pay

**Guided Buying** 

- 1. Prevent changes to attachments in approved requisitions [GB-12292]
- 2. Improved bid display with support for alternate bids and supplier-added items [GB-12919]
- 3. Support for receiving goods in service POs [GB-15656]
- 4. Support for personal ship-to addresses [GB-15849]

Buying and Invoicing

- 1. Support for sending request for estimates (RFEs) to suppliers in SAP Fieldglass [SINV-10557] (highlight feature)
- 2. Preventing changes to payment terms for existing line items in requisition amendments [CP-16800]
- 3. Ability to import distribution lists and assign them as email notification recipients [PL-31270]
- 4. Improved validation for imported cXML invoices [SINV-13111]

Introducing: Support for sending request for estimates (RFEs) to suppliers in SAP Fieldglass

#### **Customer challenge**

Customers often need an accurate quote for services or materials when a request is complex or details are unknown, but quotes should be based on pricing in the contract. Examples include hourly rates of an expert service technician or need to detail project scope before a precise quote can be offered

When materials or services have not been previously contracted, there can be a lack of sufficient information to make an informed buying decision.

#### Solution area

SAP Ariba Buying SAP Ariba Buying and Invoicing SAP Fieldglass

# Meet that challenge with SAP Ariba

This feature enables customers to request estimates for a scope of service from one or more suppliers before selecting a supplier to purchase the service from.

Customers may send requests for estimates (RFEs) to suppliers in SAP Fieldglass, from guided buying, and review their responses, collaborate with them, and select a winner in SAP Fieldglass.

#### **Experience key benefits**

Estimates are useful for Buyers to get an accurate quote for services or materials when the request is complex or details are unknown.

Buyers can use this information internally to garner approvals or to make decisions.

#### Implementation information

This feature is automatically on for all customers with the applicable solutions but requires **customer configuration**.

#### **Prerequisites and Restrictions**

Ensure that your SAP Ariba solution and SAP Fieldglass are integrated and are configured for corporate authentication with single sign-on (SSO).

Ensure that the master data in your SAP Ariba solution and SAP Fieldglass is synchronized using the master data service.

Introducing: Support for sending request for estimates (RFEs) to suppliers in SAP Fieldglass

#### **Cross-Product Process Flow**

Starting with the creation of the purchase order for services, launching from the option displayed below, the process flow provides an illustration of the integrations enabled by this new cross-solution capability. The integration provides connectivity between SAP Ariba guided buying capability and SAP Fieldglass, automating the flow of data between the solutions.

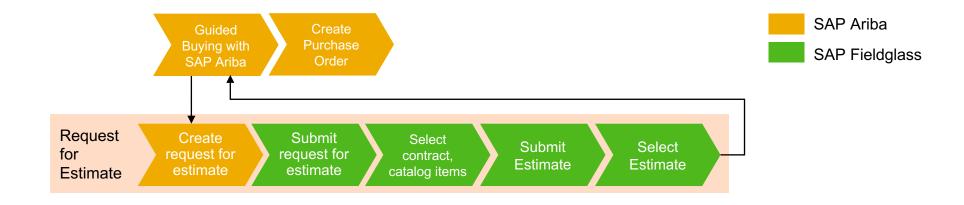

Introducing: Support for sending request for estimates (RFEs) to suppliers in SAP Fieldglass

#### An administrator creates request for estimate (RFE) tiles on one or more landing pages

Users are directed to corresponding statement of work (SOW) bid templates in SAP Fieldglass based on the mapped commodity codes.

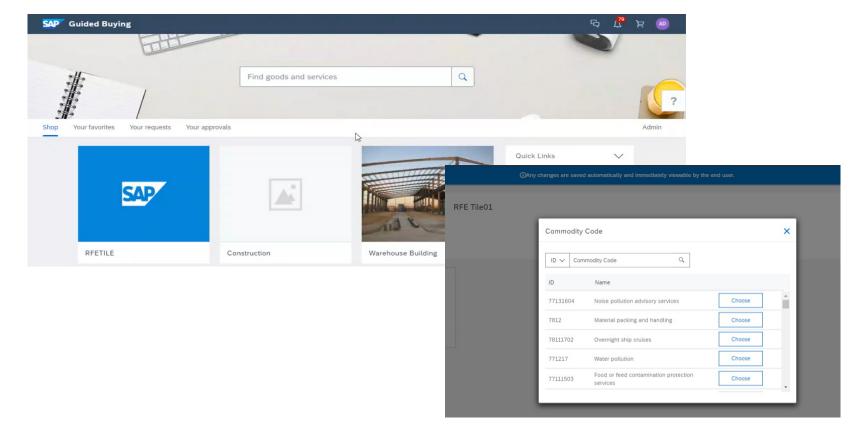

Introducing: Support for sending request for estimates (RFEs) to suppliers in SAP Fieldglass

Requester clicks on the required RFE tile to request estimates for a service from one or more suppliers

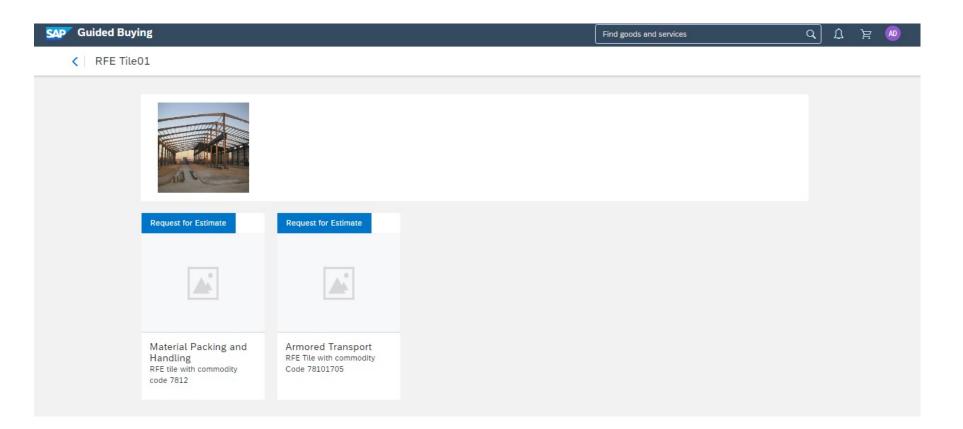

Introducing: Support for sending request for estimates (RFEs) to suppliers in SAP Fieldglass

#### The user is redirected to SAP Fieldglass where a corresponding SOW bid is created

Once the requester submits the RFE it is sent to SAP Fieldglass for next steps with commodity code and requestor name.

| SAP Fieldglass IP Mon |                                                                                                | Search by ID or text | <u>्</u> क्ष | Ľ | TA () +99 |
|-----------------------|------------------------------------------------------------------------------------------------|----------------------|--------------|---|-----------|
|                       |                                                                                                |                      |              |   | \$        |
|                       | Let's Get Started<br>Choose the options that best suit your needs.<br>SOW Bid Classification * |                      |              |   |           |
|                       | Warehouse                                                                                      | Continue Cancel      |              |   |           |
|                       |                                                                                                |                      |              |   |           |

Introducing: Support for sending request for estimates (RFEs) to suppliers in SAP Fieldglass

The user fills in the required details, selects one or more suppliers, and submits the SOW bid for approval.

|                                                       | SAP Fieldglass DR/Mille                                                                                         |                                            | Search                             | n by ID or text Q                       | © 🕈 🖓                  | ? <u>a</u>             |                                       |                                                   |        |
|-------------------------------------------------------|----------------------------------------------------------------------------------------------------|--------------------------------------------|------------------------------------|-----------------------------------------|------------------------|------------------------|---------------------------------------|---------------------------------------------------|--------|
| SOW bid created                                       | Create SOW Bid                                                                                                  |                                            |                                    |                                         |                        |                        |                                       |                                                   |        |
| Suppliers are selected for inclusion and added to RFE | Ask an Expert     Wondering which template or Supplier to select? Ask     Classification     Warehouse     Edit | ik people who are informed about State     | ment of Work to find out.          |                                         | Ask Question           |                        |                                       |                                                   |        |
|                                                       | SOW Over *                                                                                                    | Select via tree<br>Selec<br>Comments To Su | tions.                             | ers<br>< 'Add Selected' to add the      | em to the Selected Sup | pliers section belov   |                                       |                                                   |        |
|                                                       |                                                                                                    | Se                                         | arch Suppliers Code Enter Criteria | Name<br>Enter Criteria                  | Sourcing Supplier      | City<br>Enter Criteria | 2 Items State/Province Enter Criteria | Found Apply Filters Country/Region Enter Criteria |        |
|                                                       |                                                                                                    | Supplier Sel                               | BEAU                               | Beauford's Services<br>Chicago Bears!!! | No<br>No               | Warrenville<br>Chicago | IL<br>IL                              | USA<br>USA                                        |        |
|                                                       |                                                                                                    | Supplier can Add or Remov Evaluators Se    | Add Selected                       |                                         |                        |                        |                                       |                                                   |        |
|                                                       |                                                                                                    | Name 👻                                     |                                    | Name Sour                               | rcing Supplier C       | ity Sta                | ate/Province C                        | ountry/Region                                     | Cancel |

\*\*\* A PDF file and Recording of today's presentation will be posted in Release Readiness area of support.ariba.com \*\*\*

Introducing: Support for sending request for estimates (RFEs) to suppliers in SAP Fieldglass

## The user fills in the required details, selects one or more suppliers and submits the SOW bid for approval.

| An evaluator is assigned to                                                             | $\mathbf{x}$ | Code           | Name 💌<br>Beauford's Services  | <b>City</b><br>Warrenville | State/Province | Sourcing Supplier | Country/Region |      |
|-----------------------------------------------------------------------------------------|--------------|----------------|--------------------------------|----------------------------|----------------|-------------------|----------------|------|
| review the estimates.                                                                   |              | CBRS           | Chicago Bears!!!               | Chicago                    | IL             | No i              | USA            |      |
| <ul> <li>Maximum budget information<br/>is requested prior to<br/>submission</li> </ul> |              | + Add or Remov | ve Suppliers + Invite Sourcing | Supplier                   |                |                   |                |      |
|                                                                                         |              | Name 👻         |                                |                            | Role           |                   |                |      |
|                                                                                         |              | AGB test       |                                |                            | Administrator  |                   |                |      |
|                                                                                         |              | + Add or Remov | ve Evaluators                  |                            |                |                   |                |      |
|                                                                                         |              | Accounting     |                                |                            |                |                   |                |      |
|                                                                                         |              | Maximum Budge  | .t *                           |                            |                |                   |                |      |
|                                                                                         |              | •              | 1                              | ıpplier defines Maximum Bu | udget          |                   |                | ^    |
|                                                                                         |              |                |                                |                            |                |                   | Continue Car   | ncel |

.

Introducing: Support for sending request for estimates (RFEs) to suppliers in SAP Fieldglass

The user fills in the required details, selects one or more suppliers and submits the SOW bid for approval.

- SOW is submitted for approval
- Suppliers are now part of the RFE distribution and listed as Pending Response

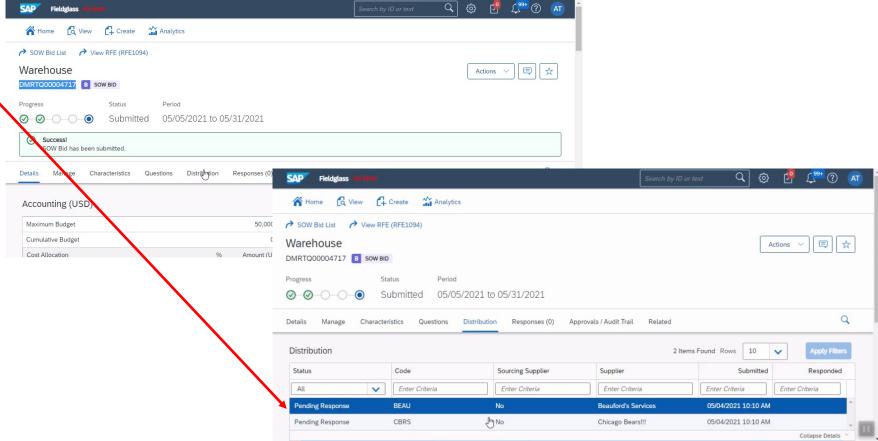

Introducing: Support for sending request for estimates (RFEs) to suppliers in SAP Fieldglass

The status of RFE from SAP Fieldglass is shown in guided buying.

| SAP Gu | uided Buying                                                                                                    |                                      |                         | Find goods and services                 | <b>ፍ</b>     | , <mark>59</mark> | ਸ਼ 🚇      | Î |
|--------|----------------------------------------------------------------------------------------------------|--------------------------------------|-------------------------|-----------------------------------------|--------------|-------------------|-----------|---|
|        | house<br>st for estimate / RFE1094                                                                                                    |                                      |                         |                                         |              |                   | View Bids |   |
|        | Request sent                                                                                                    |                                      |                         |                                         |              |                   |           |   |
|        | Summary                                                                                                    |                                      |                         |                                         |              |                   |           | ? |
|        | Requester     adavis     Adavis     Adavis | Ship To<br>691 Broadway, NEW<br>YORK | Espond by date 5/4/2021 | Project Duration<br>5/5/2021- 5/31/2021 | S0000.00 USD |                   |           |   |
|        | The SOW bid has been sub     View bids ( DMRTQ0000471                                                                                                    | mitted and is pending approval 7 )   |                         |                                         |              |                   |           |   |
|        |                                                                                                    |                                      |                         |                                         |              |                   |           |   |
|        |                                                                                                    |                                      |                         |                                         |              |                   |           | 1 |
|        |                                                                                                    |                                      |                         |                                         |              |                   |           | ٠ |

Introducing: Support for sending request for estimates (RFEs) to suppliers in SAP Fieldglass

#### Suppliers in SAP Fieldglass review and respond to the SOW bids

Suppliers can now log into SAP Fieldglass and respond to the SOW with an estimate.

| Fieldglass DR Made                                       | Search by ID or text 🔍 🔅 🚰 🕼 💿 📧 🕇          |
|----------------------------------------------------------|---------------------------------------------|
| 🖌 Home 🔁 View 🛟 Create 👬 Analytics                       | Eugenie, Beauford   BEAU                    |
| → SOW Bid List                                           |                                             |
| Warehouse                                                | Respond Decline Actions V                   |
| DMRTQ00004717 B SOW BID                                  |                                             |
| Status Period Buyer                                      |                                             |
| Pending Response 05/05/2021 to 05/31/2021 Mohar Company( | Dan Mohar)                                  |
| Details Characteristics Questions Related                | Q                                           |
|                                                          |                                             |
| Accounting (USD)                                         | SOW Bid Details                             |
| Maximum Budget 50,000.00                                 | Buyer Reference                             |
| Cost Allocation %                                        | Billable? Yes                               |
| К 100.000                                                | Master SOW? No                              |
| Total 100.000                                            | Site Chicago (Chi) by ID or text Q 🔅 🕬 💭 JA |
| A Home 🛛 🔂 View                                          | Create Analytics Angelo, Jerry   CBRS       |
| Com Bid List                                             |                                             |
| Warehouse                                                | Withdraw Actions 🗸 📮 📩                      |
| DMRTQ00004717 8 s                                        |                                             |
| Status Period                                            | Buyer                                       |
| Submitted 2021-0                                         | 5-05 to 2021-05-31 Mohar Company(Dan Mohar) |
| Success!<br>SOW Bid has been                             | ubmitted.                                   |
| Bid Response Details                                     | Characteristics Questions Related Q         |
| Accounting (USD                                          | SOW Bid Details                             |
| Maximum Budget                                           | 50.000,00 Supplier Reference                |

\*\*\* A PDF file and Recording of today's presentation will be posted in Release Readiness area of support.ariba.com \*\*\*

Introducing: Support for sending request for estimates (RFEs) to suppliers in SAP Fieldglass

The Buyer tracks the status and progress of the RFE in SAP Ariba Guided Buying and navigates to SAP Fieldglass to review the supplier responses

| Buyer can now see status of the RFE and click to review bids in SAP Fieldglass. | SAP G | uided Buying                                                                      |                                                         | ſ                           | Find goods and services                 | <u>م</u> ק                       | <sup>60</sup> ج <sup>00</sup> |
|---------------------------------------------------------------------------------|-------|-----------------------------------------------------------------------------------|---------------------------------------------------------|-----------------------------|-----------------------------------------|----------------------------------|-------------------------------|
|                                                                                 | <     | chouse<br>est for estimate / RFE1094                                              |                                                         |                             |                                         |                                  | View Bids                     |
|                                                                                 |       | Reviewed bids                                                                     | 6                                                       |                             |                                         |                                  |                               |
|                                                                                 |       | Process flow<br>Request sent<br>• 2/2 bids have been n<br>• View bids ( DMRTQ0000 | Received bid<br>eceived and ready for review<br>14717 ) | 5                           | Reviewed bids                           | Requisition completed            | ?                             |
|                                                                                 |       | Summary                                                                           |                                                         |                             |                                         |                                  |                               |
|                                                                                 |       | Requester<br>adavis                                                               | Ship To<br>691 Broadway, NEW<br>YORK                    | Respond by date<br>5/4/2021 | Project Duration<br>5/5/2021- 5/31/2021 | Estimated budget<br>50000.00 USD |                               |

Introducing: Support for sending request for estimates (RFEs) to suppliers in SAP Fieldglass

The Buyer tracks the status and progress of the RFE in SAP Ariba Guided Buying and navigates to SAP Fieldglass to review the supplier responses

| Responses are reviewed     by the Buyer | SAP Fieldglass DA Mode   |                                                                      | Search by ID or text Q | ] 🏟 🥵           | Ç <mark>99+</mark> (?) | AT |
|-----------------------------------------|--------------------------|----------------------------------------------------------------------|------------------------|-----------------|------------------------|----|
| by the Buyer                            | 👫 Home 🛛 🔀 View 🖸        | Create 🎬 Analytics                                                   |                        |                 |                        |    |
| Supplier is selected                    | SOW Bid List View Rf     | FE (RFE1094)                                                         |                        |                 |                        |    |
|                                         | Warehouse                | ID                                                                   |                        | Actions         | ~ I 🗐 🖍                | Z  |
| Buyer will then Create Statement        |                          | Status Period<br>Submitted 05/05/2021 to 05/31/2021                  |                        |                 |                        |    |
| of Work                                 | Details Nanage Charact   | teristics Questions Distribution Responses (2) Approvals / Audit Tra | ail Related            |                 | Q                      | 2  |
|                                         |                          |                                                                      | Response View:         | Characteristics | ▼ Refresh              |    |
|                                         | Details                  |                                                                      |                        |                 |                        |    |
|                                         | SOW Bid Response ID      | CANCERSTR00002657                                                    | BEAUTR00000145         |                 |                        |    |
|                                         | Supplier                 | Chicago Bears!!!                                                     | Beauford's Services    |                 |                        |    |
|                                         | Transactional Supplier ? | Yes                                                                  | Yes                    |                 |                        |    |

Introducing: Support for sending request for estimates (RFEs) to suppliers in SAP Fieldglass

#### The Buyer selected a suitable response and generates a statement of work

Q ු C<sup>9</sup> (199+) (2) (AT After creating SOW, buyer sees SAP Fieldglass confirmation of submission. A Home C View C Create Analytics Statements of Work List View RFE (RFE1094) Warehouse ☆ Actions ~ DMRTQ00004719 S GUIDED BUYING Progress Status Next Step Period SOW Bid ID 05/05/2021 to 05/31/2021 DMRTQ00004717 Supplier De Chicago Bears!!! Success! Statement of Work has been submitted Q Manage Characteristics Approvals / Audit Trail Related Summary Details Overview

© 2021 SAP SE or an SAP affiliate company. All rights reserved.

Introducing: Support for sending request for estimates (RFEs) to suppliers in SAP Fieldglass

#### The Buyer reviews the created purchase requisition and submits it for approval

- Back in Guided Buying, the Buyer is able to view the requisition that was created.
- The Buyer is able to see visual confirmation that the requisition is completed

| Kedu | Requisition created                                                               | I                                    |                 |                                          |                       |  |
|------|-----------------------------------------------------------------------------------|--------------------------------------|-----------------|------------------------------------------|-----------------------|--|
|      | Process flow                                                                      |                                      | 2               |                                          |                       |  |
|      | Request sent                                                                      | Received bid                         | 5               | Reviewed bids                            | Requisition completed |  |
|      | Your requisition has been of<br>View requisition ( PR29<br>View statement of work | 96 )                                 |                 |                                          |                       |  |
|      | Summary                                                                           |                                      |                 |                                          |                       |  |
|      | Requester<br>adavis                                                               | Ship To<br>691 Broadway, NEW<br>YORK | Respond by date | Project Duration<br>5/28/2021- 5/31/2021 | S Estimated budget    |  |

Introducing: Support for sending request for estimates (RFEs) to suppliers in SAP Fieldglass

#### Purchase requisition is created with line items

Line items are shown in the purchase requisition in Guided Buying

| Wareh<br>Reques |         | / PR296 | V STORY                                             | avenceuropeons  | Total Cost \$31,875.00 US | D Buy again Withd | fraw |
|-----------------|---------|---------|-----------------------------------------------------|-----------------|---------------------------|-------------------|------|
|                 |         |         |                                                     |                 |                           |                   |      |
|                 | Items ( | 2)      |                                                     |                 |                           |                   |      |
|                 |         |         |                                                     | Quantity        | Price                     | Net Amount        |      |
|                 |         |         | concrete materials (2021-05-28)                     | 1               | \$20,000.00 USD           | \$20.000.00 USD   |      |
|                 | 1       |         | 0000000100 (JCN Technologies (AN - Fulfillment FT)) | Unit of Measure |                           | Gross Amount ()   |      |
|                 |         |         |                                                     | each            |                           | \$21.250.00 USD   |      |
|                 |         |         |                                                     | Quantity        | Price                     | Net Amount        | 1    |
|                 | >       | <u></u> | cleaning services (2021-05-30)                      | 1               | \$10,000.00 USD           | \$10,000.00 USD   |      |
|                 | -       |         | 0000000100 (JCN Technologies (AN - Fulfillment FT)) | Unit of Measure |                           | Gross Amount (i)  |      |
|                 |         |         |                                                     | each            |                           | \$10.625.00 USD   |      |

## **Planned Features**

Procure to Pay

**Guided Buying** 

- 1. Prevent changes to attachments in approved requisitions [GB-12292]
- 2. Improved bid display with support for alternate bids and supplier-added items [GB-12919]
- 3. Support for receiving goods in service POs [GB-15656]
- 4. Support for personal ship-to addresses [GB-15849]

Buying and Invoicing

- Support for sending request for estimates (RFEs) to suppliers in SAP Fieldglass [SINV-10557] (highlight feature)
- 2. Preventing changes to payment terms for existing line items in requisition amendments [CP-16800]
- 3. Ability to import distribution lists and assign them as email notification recipients [PL-31270]
- 4. Improved validation for imported cXML invoices [SINV-13111]

### Reminder

#### **Please remember to provide Survey feedback**

- If not already visible, click the Survey button at the bottom of the screen.
- Answer the questions posed.
- Click Submit.

Your feedback is used to continually improve our customer engagement activities for our quarterly product releases.

Thank you for taking the time to share your thoughts with our team!

| un | -                                                                                                    |
|----|----------------------------------------------------------------------------------------------------|
| Ew | ant Survey                                                                                                    |
| NB | r feedback on this webinar is greatly appreciated. We review<br>ry response in order to make continuous improvements to these<br>sentations. |
| 1. | How strongly would you recommend this webinar<br>to your peers?                                                                              |
|    | Select a Choice                                                                                                    |
| Ľ  | Provide any comments you have regarding this<br>session or the release materials:                                                            |
| k. | Provide any comments you have regarding this<br>session or the release materials:                                                            |
|    |                                                                                                    |
|    |                                                                                                    |
|    |                                                                                                    |
|    |                                                                                                    |
|    | Submit                                                                                                    |

## **General Information Session Materials**

Recordings and presentations will be posted on the Release Readiness tab/tile in SAP Ariba Connect. See the Release Feature List and What's New links on the left side of the page for detailed information. Note naming convention update and visit the Previous Releases Archive and Roadmap tiles at bottom right of page.

| < SAP Ariba Release Readiness -                                                                                                    |                                                                                                    |                                                                                                    |                                                                                                    |                                                                                                    | RJ                                        |
|----------------------------------------------------------------------------------------------------|----------------------------------------------------------------------------------------------------|----------------------------------------------------------------------------------------------------|----------------------------------------------------------------------------------------------------|----------------------------------------------------------------------------------------------------|-------------------------------------------|
| Home Answers Incidents & Service Reque                                                                                                    | sts Release information Administration & more                                                                |                                                                                                    |                                                                                                    |                                                                                                    |                                           |
| Release Readiness                                                                                                    |                                                                                                    |                                                                                                    |                                                                                                    |                                                                                                    | Have a question?                          |
|                                                                                                    | Release Feature                                                                                              | e Content                                                                                          |                                                                                                    | Release Calendar                                                                                                    |                                           |
| 2108 Release Information<br>Looking for features from previous<br>releases?                                                                                                    | Feature List: 2108 Release<br>Release Highlights<br>What's New guide<br>Feature Archive                      | 2108 Early Release Series webcasts<br>Looking for webcasts from previous<br>releases?              | Sign up now for the SAP Ariba 2108<br>Early Release Series<br>Beginning Wednesday, August 4, SAP Ariba<br>Release Readiness will host 4 sessions to<br>cover innovation coming with the 2108 release.<br>Use the multi-registration link to <u>register</u> for<br>these informative sessions.<br>Webcasts Archive | Activity         July Service Pack         cXML 1.2.051 Pre-Release         SAP Ariba 2108 Release         September Service Pack         October Service Pack         SAP Ariba 2111 Release         2021 Release Calendar         *Disclaimer: The release dates above reflect current SAP Ariba planning. A notice confirming the <u>quarterly release</u> to each release. A notice confirming the <u>monthly deployment</u> dates will be sent 2-weeks prior to each deployment         schedule at any time without notice and assumes no responsibility for errors or omissions.         Last updated: July 29, 2021 |                                           |
| ☞ Features Requiring Attention                                                                                                    |                                                                                                    |                                                                                                    |                                                                                                    | Customer Influence and Adoption                                                                                                    |                                           |
| Features Becoming Mandatory<br>These features were made available in a<br>previous SAP Ariba Releases. At the<br>time of their release they were optional,<br>meaning they required contact with SAF | Review feature Knowledge Transfer (K                                                                         | T) On August 20, 2<br>the Ariba Mobile ag<br>be removed from to<br>stores. Mobile users            | nd of Life for Ariba Mobile App<br>D21, SAP Ariba will end support for<br>p (iOS and Android), and the app will<br>both the Apple App and Google Play<br>will not be able to login or reactivate<br>transition to the apart <b>62</b> A <b>p</b> the                                                               | How can customers continuously shape SAP solution           Find out how customers can continue their influencing journey with SAP by leven and the shape solution           Influence & Adoption offerings to help shape SAP Ariba solution           Do you have a great idea for a new product? Would you like to see specific SAP Ariba enhancement or feature? If so, we have the per opportunity for you.                                                                                                    | eraging the <u>Customer</u><br>ions.<br>a |
| Ariba to enable. These features will<br>now become mandatory and will be<br>Automatically On for all customers, in<br>both production and test sites, with the<br>release indicated.                 | <ul> <li>Explore these features in your Test si to verify compatibility with your customizations.</li> </ul> | te Procureme<br>TAKE ACT<br>Try out the new SAP<br>that your mobile<br>before /<br>the FAQs and ov | transition to the new SAP Ariba<br>ent app as soon as possible.<br>ON before August 20, 2021<br>Ariba Procurement app and request<br>users switch to the new mobile app<br>ugust 20. Please refer to<br>erview for additional information &<br>on the SAP Ariba Procurement app.                                   | SAP Early Adopter Care provides customers the opportunity to we<br>closely with the product team and provide feedback on functionali<br>influence the future roadmap of the product.<br>Current Opportunities<br>Cloud Integration Gateway (CIG) Test Central for Buyers (1)<br>We are currently recruiting 3-4 customers to participate in this Early<br>Adopter Care.                                                                                                    | ty and<br>Ask question<br>about Ariba     |

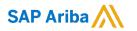

# Thank you.

Contact information:

#### **Rob Jones**

Sr. Director, Roadmaps and Releases SAP Procurement Product Strategy Washington, DC, USA rob.jones@sap.com

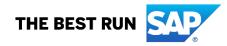

**Appendix: Additional information of possible interest** 

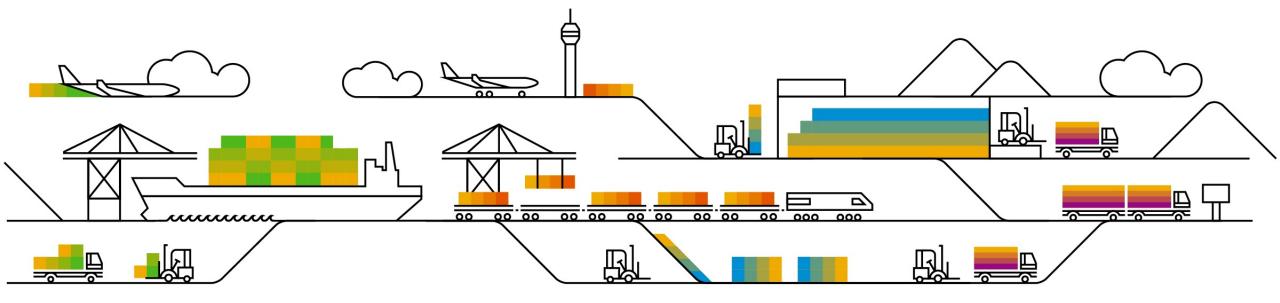

## **Communications Notice Recipients**

Release Notifications are sent to all Designated Support Contacts by default and any other users that subscribe.

#### **Best Practice:**

- Encourage relevant team members to subscribe by clicking their name in the top right corner and select Subscriptions
- · Create a distribution list for others that need to know and add as an additional email

| SAP Ariba 🕅 Connect                                                                                                    | Search Q C                                                                                                    | Rick Cox 🗸                    | ability to add                                 |
|----------------------------------------------------------------------------------------------------|----------------------------------------------------------------------------------------------------|-------------------------------|------------------------------------------------|
| Downtime/Security Notifications                                                                                                    |                                                                                                    | O User Profile                | additional email                               |
| • Subscribe                                                                                                    | Notifications regarding scheduled/unscheduled downtime and security information/bulletins.                                                                                                    | Change Password               |                                                |
|                                                                                                    | Note: Internal users will not receive this regardless of their subscription options. You may request access to the "Di Notification" distribution list here.                                                                                                  | AR Subscriptions              |                                                |
|                                                                                                    |                                                                                                    | 2 Designated Support Contacts | Downtime/Security Notifications                |
| Product Release Information                                                                                                    |                                                                                                    | š≟ Entitlements               | Subscribe Notifications regard                 |
| Subscribe     Unsubscribe     Unsubscribe                                                                                                    | Notifications regarding new product releases, new features, and service pack availability.<br>Note: Internal users will not receive this regardless of their subscription options. You may request access to the "DI<br>Notification" distribution list here. | ARI Environments              |                                                |
| Example and the second second se |                                                                                                    | Contact Us                    | Additional Email 2 Coptional Additional Email> |
| Discussion Forums                                                                                                    |                                                                                                    | Turn On Background            | Product Release Information                    |
| Discussion Forums and Subscriptions                                                                                                    | Select the yes/no switch beside the forum names to receive notification emails for new posts.                                                                                                    | (?) Help                      | Subscribe     Notifications regard             |
| Forums are split into SAP Ariba solution families.<br>Subscription email: test@example.com - <u>Click/here.to.correct</u>                                                                                                    | Click here to edit Discussion Forum subscriptions                                                                                                    | () Log Out                    | Unsubscribe 2                                  |
| Sourcing and Supplier Enablement Subscribe: VES                                                                                                    |                                                                                                    | 0                             |                                                |
| Procurement and Invoicing Subscribe: VES                                                                                                    |                                                                                                    |                               | Additional Email 2                             |
| R Ariba Network Subscribe: VIS                                                                                                    |                                                                                                    |                               | <optional additional="" email=""></optional>   |

9 Cloud Integration Su

DSC view with

## **Historical release information Archive page**

Prior release materials grouped by product/solution area for quick reference. Listed in chronological order of most recent to oldest update from top to bottom of page.

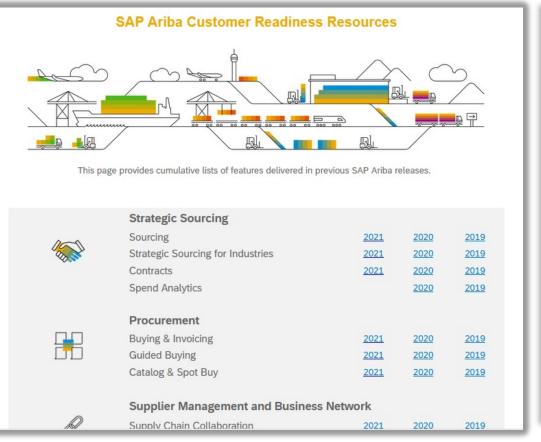

| sourcing, contracts, & spend analysis                                                                                                    |                |             |                                           |
|----------------------------------------------------------------------------------------------------|----------------|-------------|-------------------------------------------|
| his page includes a list of features delivered in the 2018 calendar year for SAP Ariba Sourcing, Contracts, and S<br>n all features can be found in the release guides and other documentation located on SAP Ariba Connect. Suppl<br>vailable for some features. Click the play or PDF icons to access the materials.                        |                |             |                                           |
| or additional information on the monthly release model see the About Release Readiness link on the Release Re                                                                                                    | adiness tile o | of SP Ariba | a Connect.                                |
| April                                                                                                    |                |             |                                           |
| Jpdate Material Master items in CLID from sourcing award<br>With this solution users should be able to update line items into a CLID from a Sourcing Award.                                                                                                    | Mandatory      | PDF         | SAP Ariba Contracts<br>SAP Ariba Sourcing |
| Append or update line items in contracts from a sourcing award without manual amendment of the contract workspace<br>This feature will ensure that line items from a sourcing award can be updated or amended in to a contract without manually changing<br>he status of the workspace.                                                       | Mandatana      | POF         | SAP Ariba Contracts                       |
| With this solution, all contracts - draft, draft amendment and published contracts will be listed from the sourcing award. When a user<br>selects a published contract, application will create Price Update Amendments automatically, update the contract line items document<br>by adding or updating line items, then close the amendment. | Mandatory      | ~           | SAP Ariba Sourcing                        |
| Control the deletion of line items from a Contracts Line Item Document (CLID)<br>This feature provides users the option to disable line items in the CLID thus preventing further edits while retaining the line item on the<br>Jser Interface(UI) for future reference.                                                                      | Mandatory      | PDF         | SAP Ariba Contracts                       |
|                                                                                                    |                |             |                                           |
| March                                                                                                    |                |             |                                           |